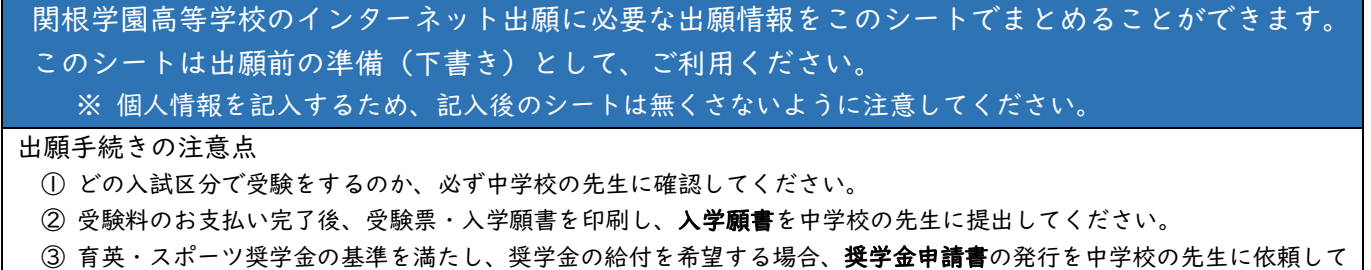

ください。

## ○ユーザーID(メールアドレス)の登録/ログイン情報

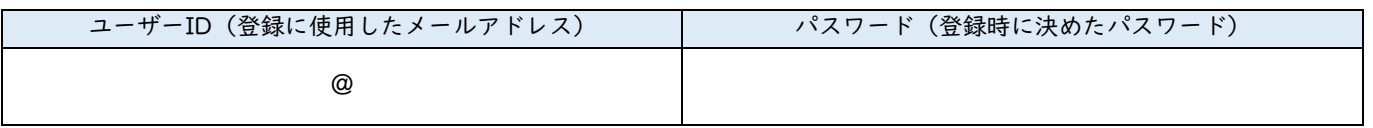

○STEP1:入試区分選択

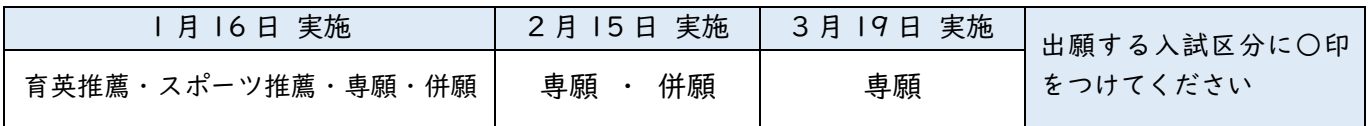

○STEP2:出願情報入力

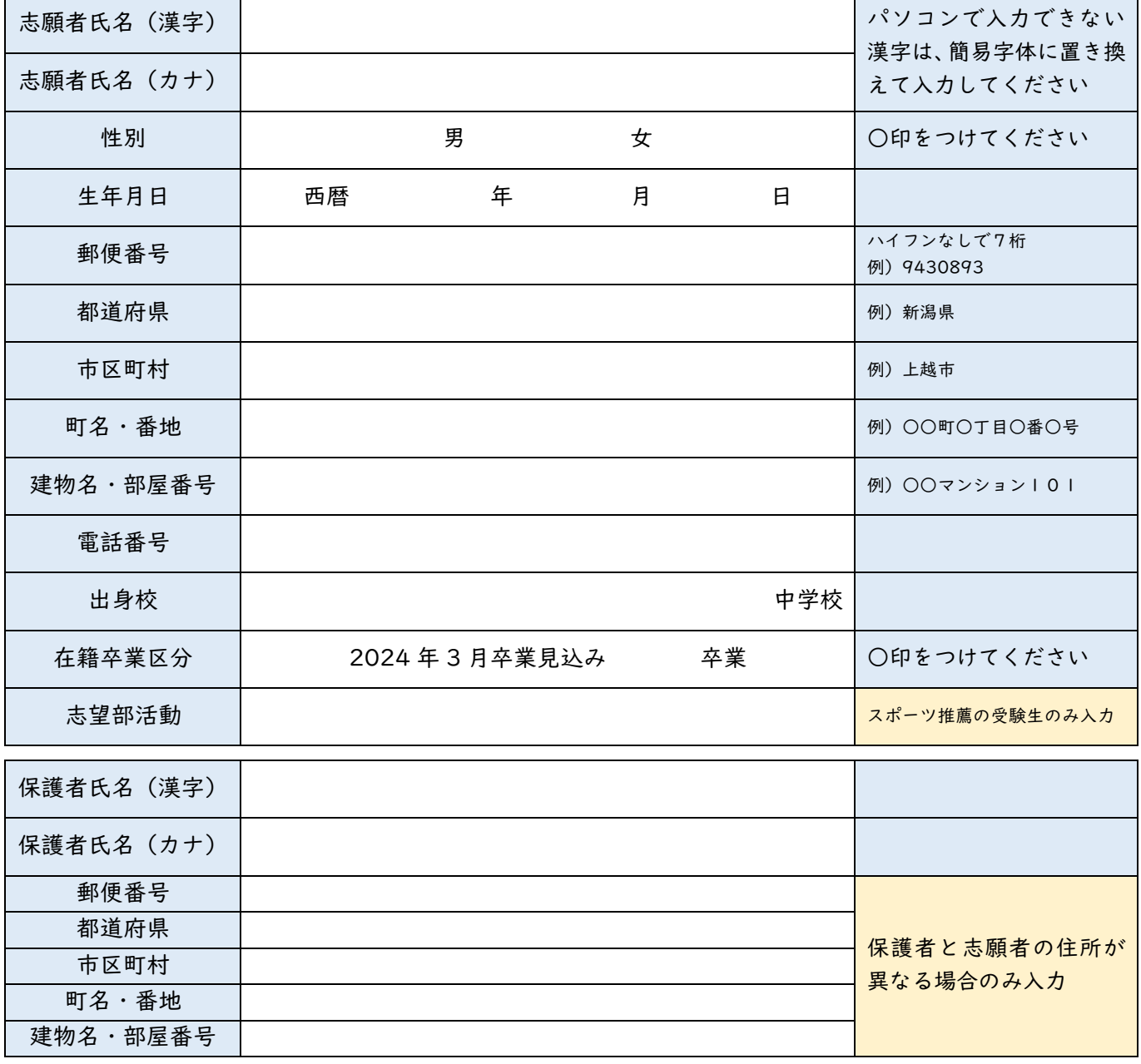